## **BlackBerry PlayBook OS Eduroam Kurulum Ayarları**

**1-)** "**Wi-Fi**" menüsünü açın ve "**Manuel Bağlan**" butonuna tıklayınız.

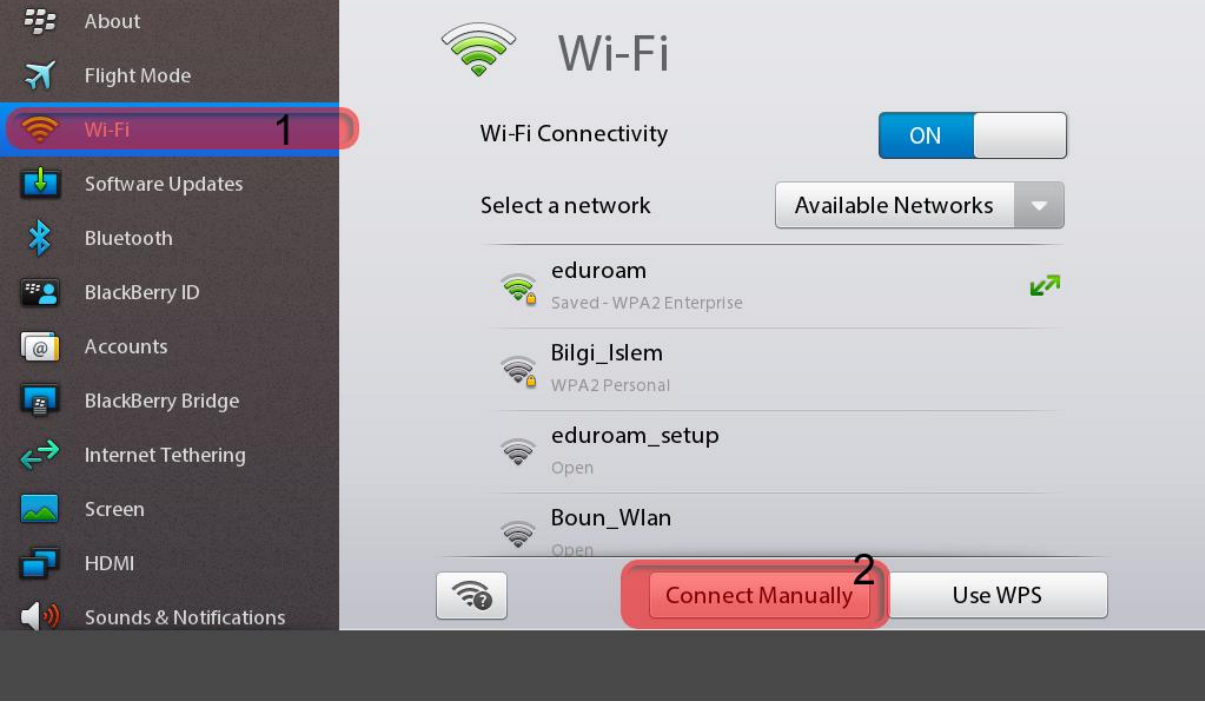

## **2-)** Açılan **Manuel Bağlan** penceresinin altında bilgilerinizi giriniz;

SSID: **eduroam**

Güvenlik Yöntemi: **WPA2-Kuruluş**

Güvenlik Alt Yöntemi: **TTLS**

İç Bağlantı Güvenliği: **PAP**

Kullanıcı adı: BOUN e-posta hesabınız.

Parola: BOUN e-posta hesabınıza ait şifreniz.

 **Bağlan** butonuna tıklayınız.

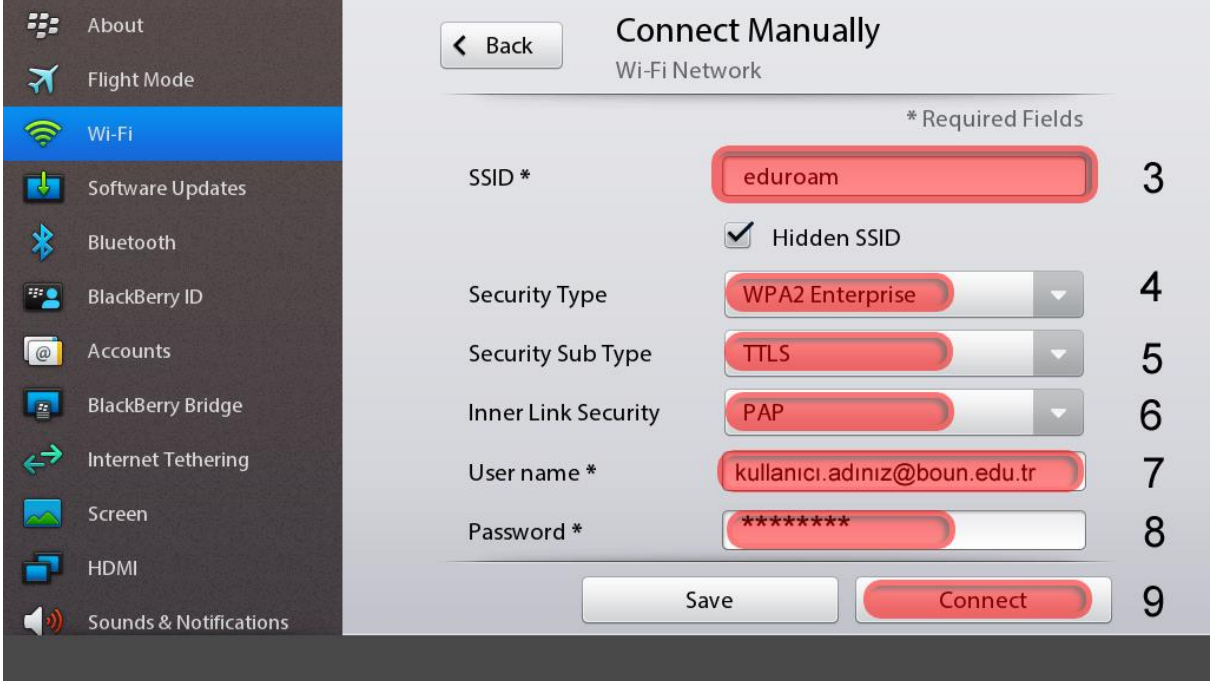